## **QUICK GUIDE ON HOW TO ENROLL AND USE ONLINE BANKING**

**ONLINE BANKING** 

Learn More (Sign Up)

Logon ID

 $LOGIN<sub>P</sub>$ 

Login

## **Sign up!**

- Go to [www.eastriverfcu.com a](https://www.eastriverfcu.com/)nd click on the "Sign Up". Make sure you have **your account number, address and last 4 digits of primary account holder's social security number** which are needed to create an account.
- Follow the on-screen instructions. Make sure to pay attention to characters required for your Login ID and Security Code.

## **Log in!**

- Go t[o www.eastriverfcu.com a](https://www.eastriverfcu.com/)nd enter your Logon ID in the online banking login box.
- You may be prompted to answer one of your security questions. Also, be sure that you see your Security Phrase before entering your Security Code.

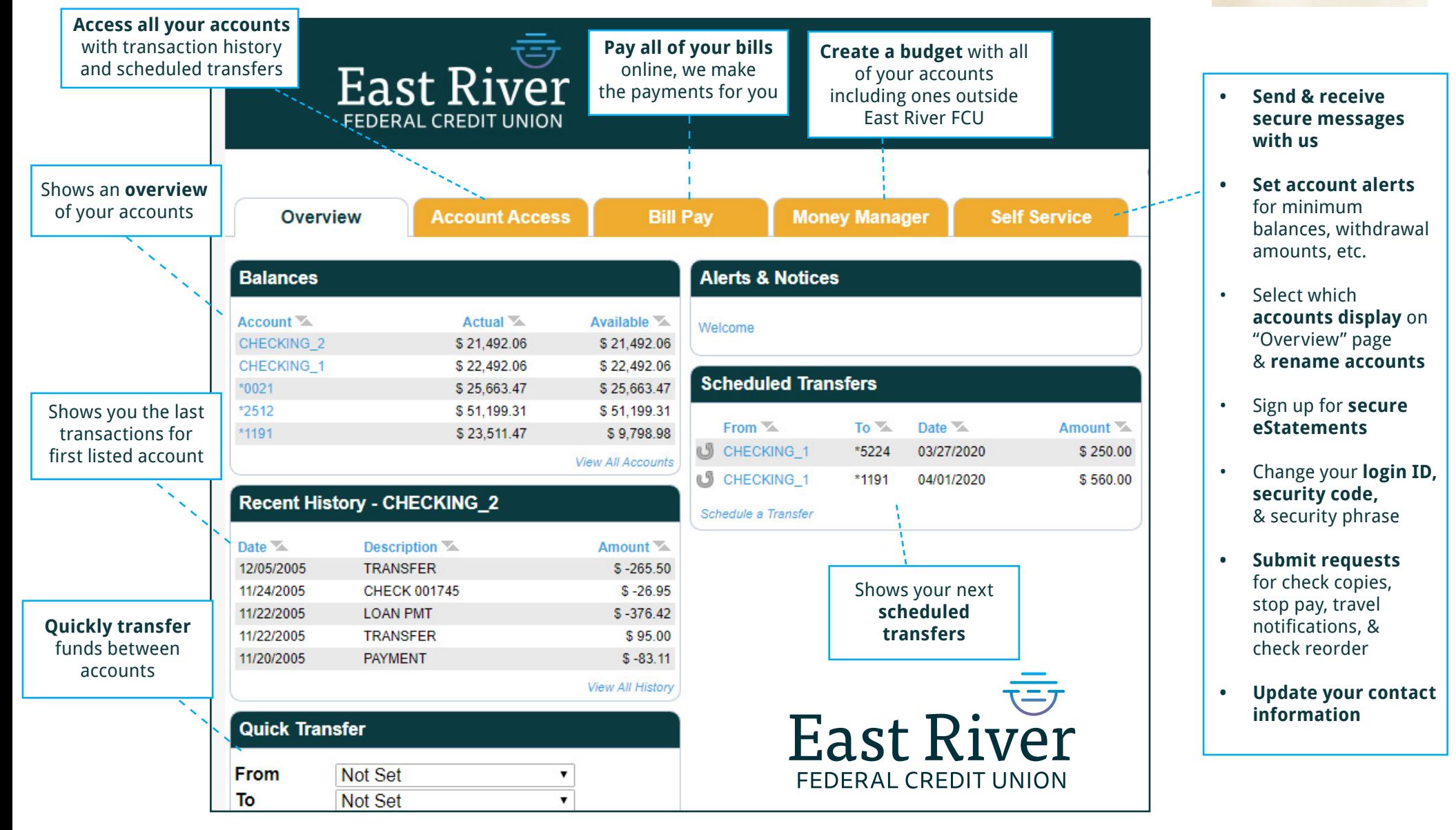